## **Registering in the DREAM Assessment System: Graduate Candidates**

Graduate candidates in the School of Education should register for an account in the School of Education Assessment System. Graduate candidates who completed an undergraduate program in the School of Education do not need to register again. These candidates should log in using their UM email and assessment system password. You may reset your password on the Login page if necessary.

Follow the steps below to successfully register in the School of Education Assessment System:

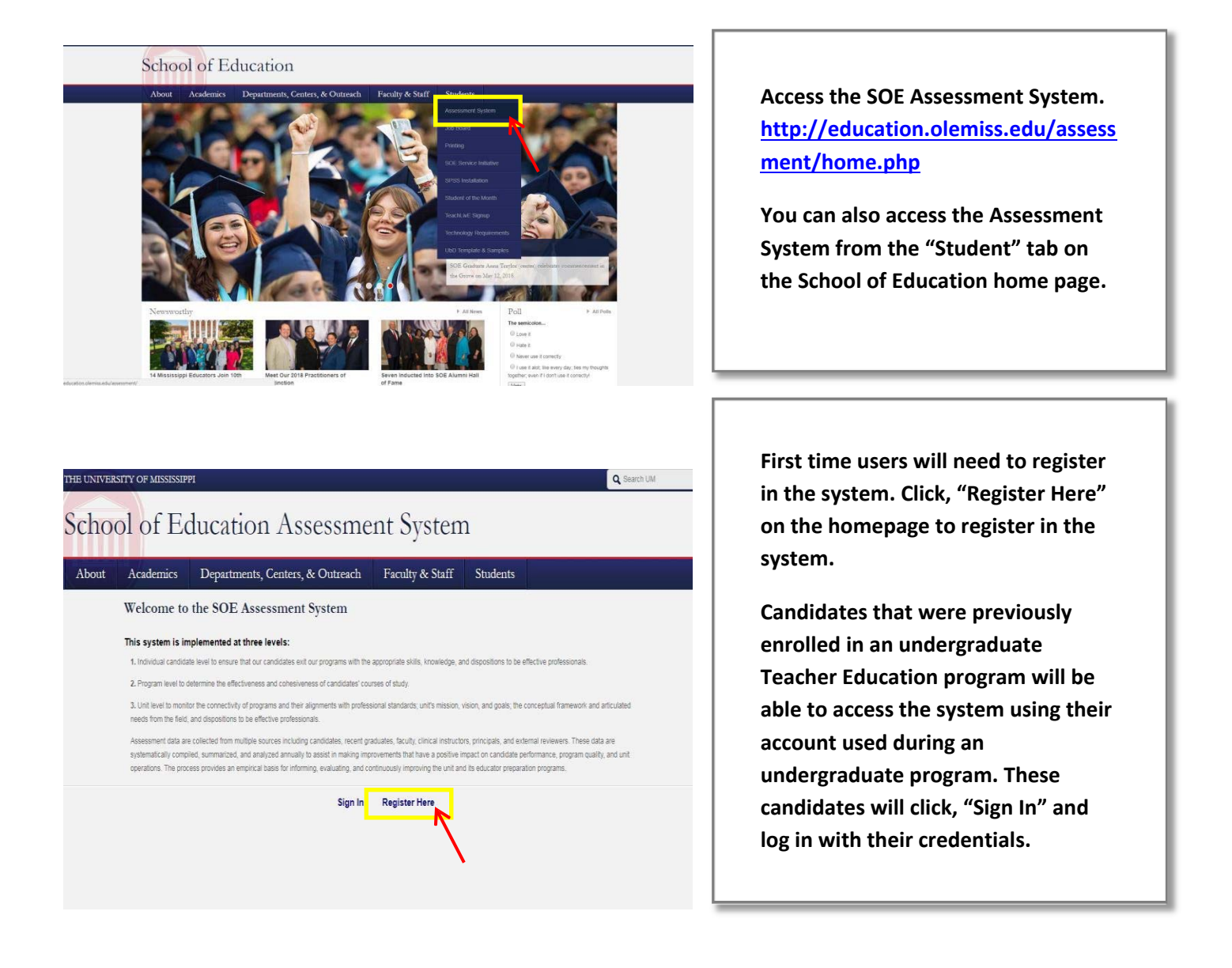

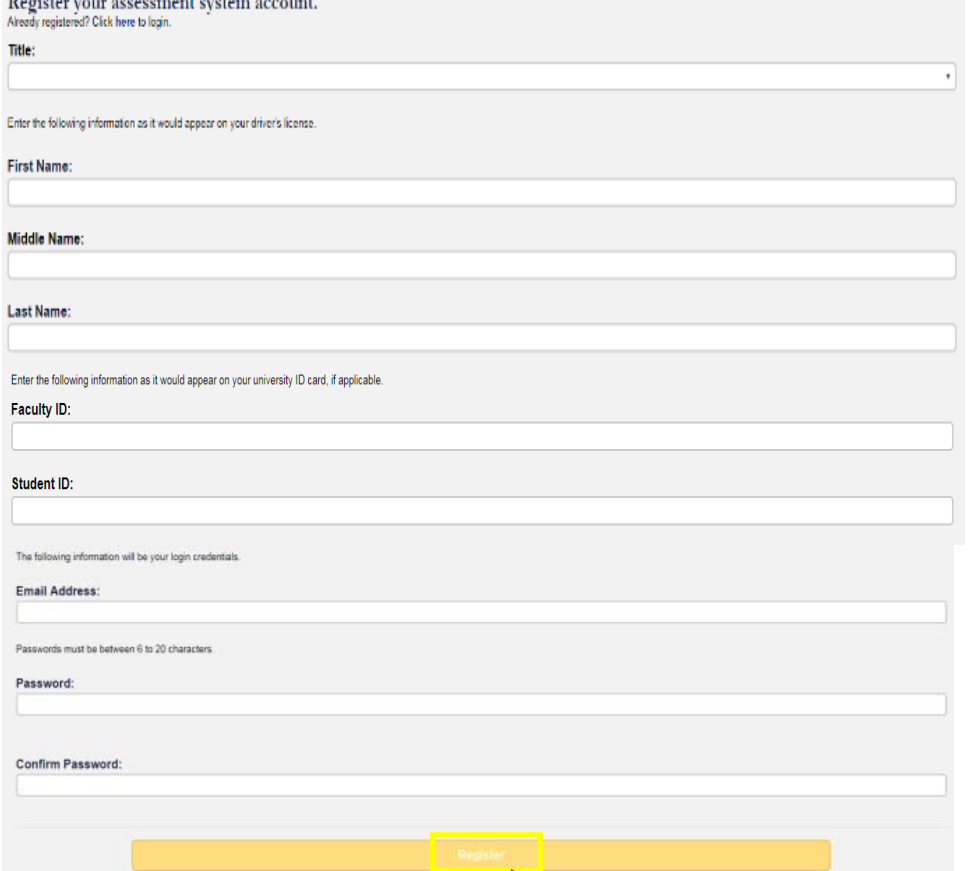

**Register using your legal name, Student ID number, and University of Mississippi email address. We use legal names to ensure there are no duplicates in the system.** 

**Choose your own password. You can reset it by clicking "Forgot Password" on the Login page.** 

**Click "Register" once you have filled in all the information.** 

## You have successfully registered your account.

**B** and the contract of the contract of

Thank you for registering. A confirmation email has been sent to your address. Please click on the link in that email in order to activate your account. Once you have clicked on the link and logged in, your account will be activated.

Click Here To Sign In

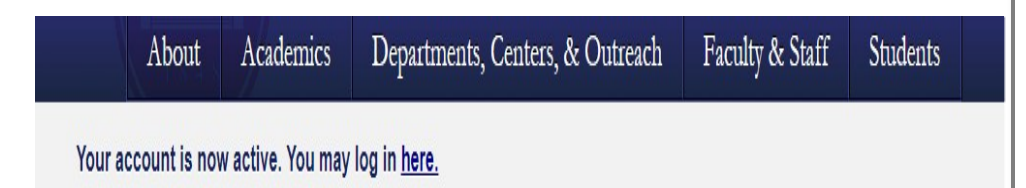

**Once you have successfully registered, the page (left) will appear asking for you to activate your account. You will receive an email at the email address provided in the form to confirm your account.** 

**Click the hyperlink in the email to activate your account. The hyperlink will direct you to a page with the message "Your account is now active."** 

**After your account has been activated, the link in the email no longer works. You should go to http://education.olemiss.edu/assessment from this point to login to the assessment system. You may also access the system from the SOE home page http://education.olemiss.edu** 

**Questions? Email assess@olemiss.edu**